# **[Lista rejestrów](https://pomoc.comarch.pl/optima/pl/2023_5/index.php/dokumentacja/lista-rejestrow-kasowychbankowych/) [kasowych/bankowych](https://pomoc.comarch.pl/optima/pl/2023_5/index.php/dokumentacja/lista-rejestrow-kasowychbankowych/)**

Rejestry kasowe/bankowe w systemie **Comarch ERP Optima** są odpowiednikiem prowadzonych przez firmę kas gotówkowych, rachunków bankowych lub firmowych kart kredytowych. Każdej kasie, rachunkowi lub karcie kredytowej powinien odpowiadać jeden rejestr. W skład każdego z rejestrów wchodzą raporty kasowe, bankowe lub raporty związane z przychodami i wydatkami dokonywanymi kartą kredytową.

Lista rejestrów kasowych/ bankowych dostępna jest z menu *Kasa/Bank/Rejestry kasowe/bankowe*.

Dla każdego z rejestrów należy określić między innymi **kwotę początkową (Saldo B.O.)**, z którą rozpoczynamy pracę z programem oraz **okres raportów** – czyli częstotliwość, z jaką raporty będą zamykane (nieokreślony, dzienny, tygodniowy, dekadowy lub miesięczny). Każdy zamknięty raport wpływa na stan bieżący środków w rejestrze kasowym/bankowym.

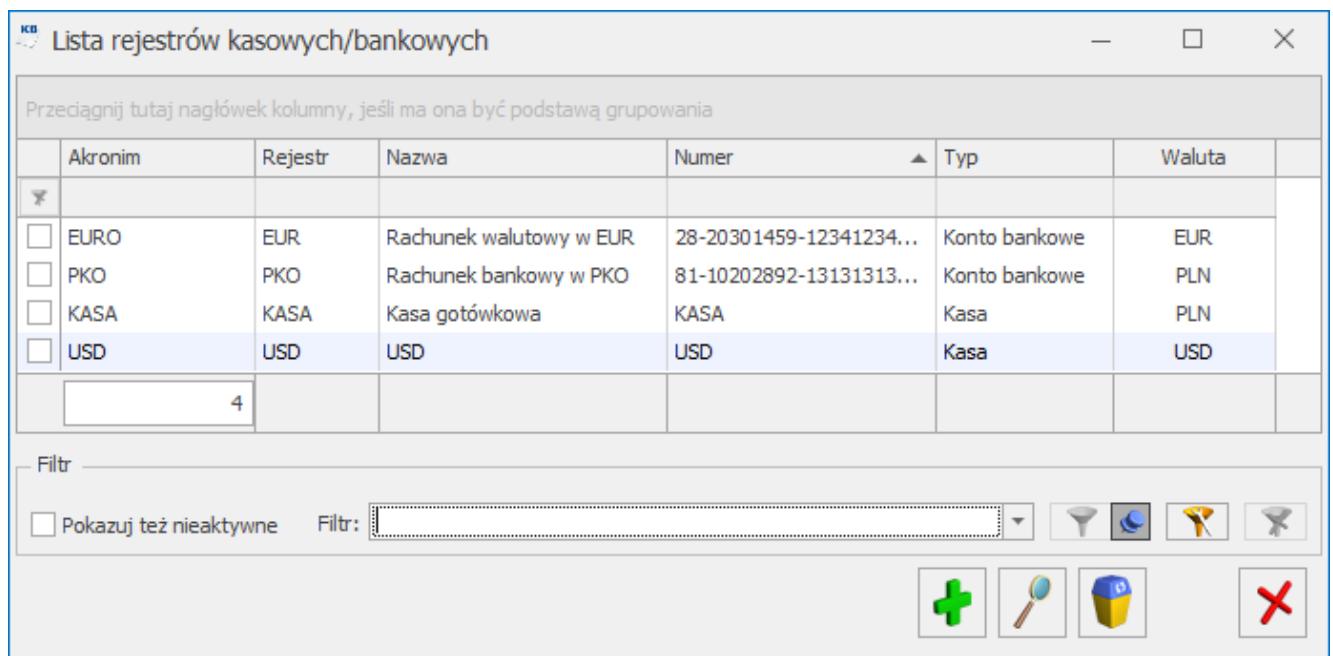

Lista rejestrów bankowych

**Rejestry walutowe** użytkownik powinien otworzyć tylko

w przypadku, gdy posiada rachunek w walucie. Na rachunkach walutowych mogą być wprowadzane tylko zapisy w danej walucie. Zarówno bilans otwarcia jak i zamknięcia są zawsze wykazywane w walucie.

Ponadto istnieje możliwość oznaczenia **rejestrów nieaktywnych**, czyli takich, które nie są już w firmie wykorzystywane (np. stare konto bankowe).

Na liście rejestrów widoczny jest parametr **Pokazuj też nieaktywne**:

- jeśli jest zaznaczony na liście widoczne są wszystkie rejestry (również te nieaktywne),
- jeśli nie jest zaznaczony na liście widoczne są tylko rejestry aktywne.

Listę obsługują standardowe przyciski, opisane szczegółowo w rozdziale Standardy w programie niniejszego podręcznika. Dodatkowo dostępne są m. in. następujące przyciski:

 $\rightarrow$  – *lista raportów kasowych/ bankowych związanych z rejestrem.*

## **ZKB**

**RKB** 

– *lista zapisów kasowych/ bankowych rejestru.*

 *– lista płatności rejestru w Preliminarzu płatności.*

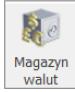

-funkcja dostępna w module Kasa Bank Plus, została opisane w artykule [Magazyn walut.](https://pomoc.comarch.pl/optima/pl/2023_5/index.php/dokumentacja/magazyn-walut-informacje-ogolne/)

Informacia o stani środków na rachunkach

-funkcja dostępna dla rejestrów bankowych, obsługujących wymianę danych za pomocą usługi sieciowej

```
(webservice).
```
Zasady dotyczące obsługi list, grupowania, sortowania, wyszukiwania pozycji (filtrowania) i ogólnie przystosowywania wyglądu list do indywidualnych potrzeb użytkownika zostały opisane [Tutaj](http://pomoc.comarch.pl/optima/pl/2023_5/index.php/knowledge-base/standardy-w-programie/).

## **[Formularz rejestru](https://pomoc.comarch.pl/optima/pl/2023_5/index.php/dokumentacja/formularz-rejestru-kasowegobankowego-zakladka-ogolne/) [kasowego/bankowego: zakładka](https://pomoc.comarch.pl/optima/pl/2023_5/index.php/dokumentacja/formularz-rejestru-kasowegobankowego-zakladka-ogolne/) [Ogólne](https://pomoc.comarch.pl/optima/pl/2023_5/index.php/dokumentacja/formularz-rejestru-kasowegobankowego-zakladka-ogolne/)**

Nowy rejestr kasowy/bankowy zakładamy z poziomu listy

rejestrów przyciskiem **de** lub z klawiatury klawiszem **<INSERT>**.

Formularz zawierający szczegółowe dane na temat rejestru składa się z pól:

**Akronim** – krótkie (do 20 znaków) określenie rejestru.

**Rejestr** – symbol rejestru, krótki (maksymalnie 5 znaków) symbol rejestru, wykorzystywany w numeracji raportów i zapisów właściwych temu rejestrowi. z tego względu warto symbol rejestru skonstruować tak, aby przeglądając raporty lub zapisy kasowe/bankowe łatwo było zidentyfikować do jakiego rejestru należą.

**Nazwa** – dłuższa nazwa rejestru (maksymalnie 40 znaków).

**Typ rejestru** – rozróżniane są trzy typy rejestrów kasowych/bankowych: kasa – odpowiadający kasom gotówkowym, konto bankowe – odpowiadający prowadzonym przez firmę kontom

(rachunkom) bankowym oraz karta kredytowa – to typ rejestrów odpowiadających firmowym kartom kredytowym.

**Bank** – dla rejestrów typu kasa pole nie jest aktywne. Dla rejestrów typu konto bankowe lub karta kredytowa oznacza bank, w którym otwarty jest rachunek lub który wystawił kartę. Akronim banku lub jego numer rozliczeniowy można wpisać z klawiatury lub wspomóc się listą banków dostępną po uruchomieniu przycisku *Bank*. Jeśli potrzebnego banku nie ma na liście banków, można go z tego poziomu dopisać.

**Numer rachunku** – dla rejestrów typu konto bankowe i karta kredytowa jest to numer rachunku lub numer karty kredytowej. Obydwa numery podlegają walidacji wg algorytmów stosowanych przez instytucje bankowe. Oznacza to, że program nie pozwoli na wpisanie błędnych numerów.

W przypadku **kont bankowych** obok numeru rachunku pojawia się parametr **IBAN**. Jego wartość jest dziedziczona z formularza wpisanego wcześniej banku (można ją oczywiście zmienić).

**Rachunek VAT dla MPP** – parametr ten pojawia się tylko dla raportów bankowych, prowadzonych w walucie systemowej (PLN). Przeznaczony jest do obsługi podatku VAT.

Dokładnie zasady obsługi pól związanych z bankiem zostały opisane w artykule [Banki.](https://pomoc.comarch.pl/optima/pl/2023_5/index.php/kategorie/banki/)

W przypadku **kart kredytowych** – oprócz banku i numeru karty kredytowej należy wprowadzić jeszcze typ karty (możliwość wyboru z listy kart zdefiniowanych w *Konfiguracji firmy/Kasa i Bank/Karty płatnicze*) oraz określić jej datę ważności. Poprawność numeru karty kredytowej jest sprawdzana w oparciu o algorytm Luhna i nie zależy od wybranego typu karty (jak np. na zapisie kasowym/bankowym).

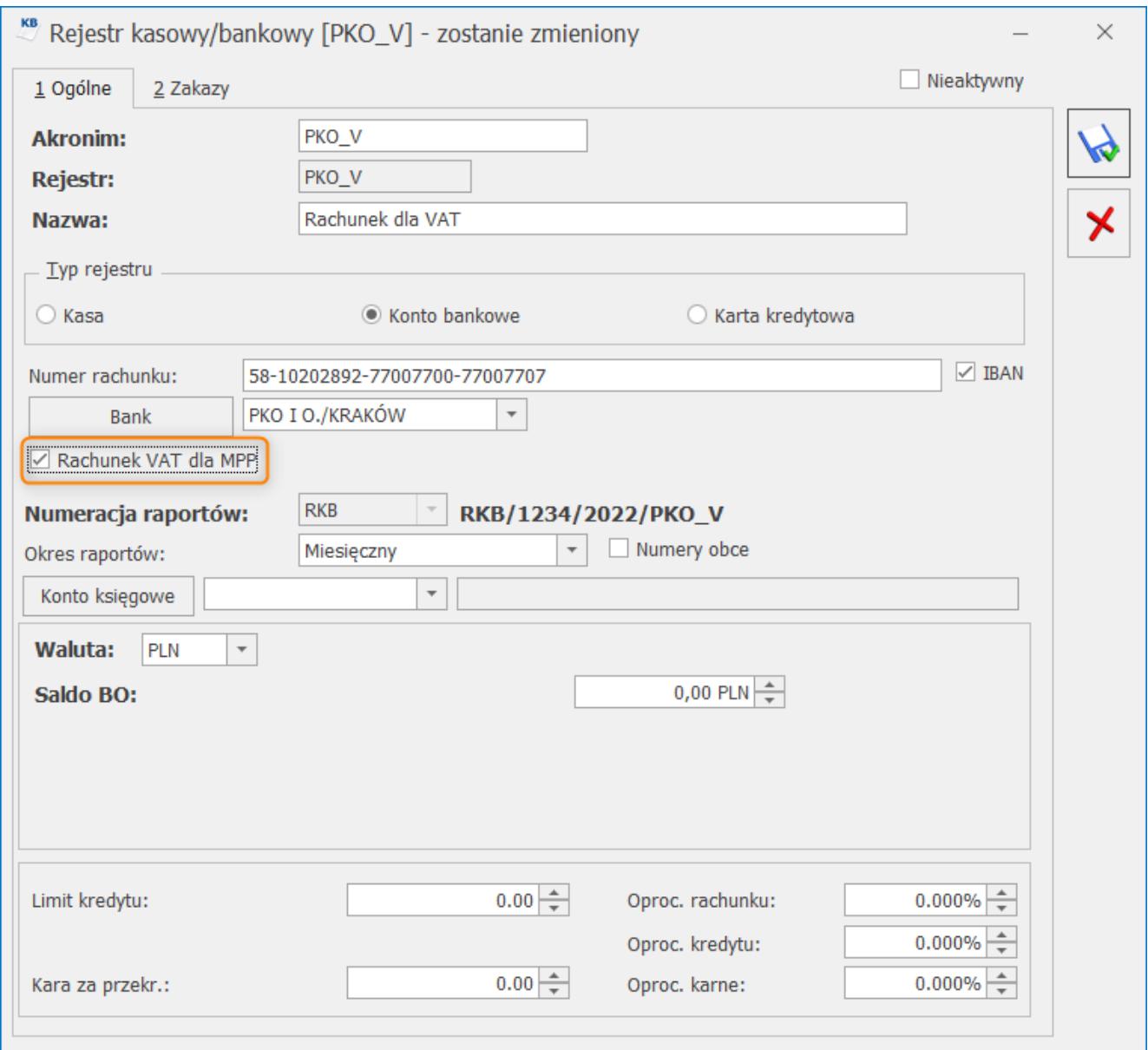

Rejestr kasowy/ bankowy

**Numeracja raportów** – wybór schematu numeracji, który będzie wykorzystywany do numeracji raportów kasowych/bankowych w obrębie tego rejestru. Schematy numeracji można definiować posługując się funkcją Lista definicji dokumentów.

**Okres raportów** – domyślna długość raportu w danym rejestrze, na podstawie której proponowana jest data zamknięcia dodawanego, nowego raportu. Do wyboru mamy okres niestandardowy, dzienny, tygodniowy, dekadowy i miesięczny.

**Numery obce** – parametr odpowiada za możliwość wpisania dla raportów otwieranych w ramach danego rejestru numerów obcych (czyli np. oryginalnego numeru wyciągu bankowego). Jeśli parametr jest aktywny – podczas zakładania raportu użytkownik ma dostęp do pola **Numer obcy**.

Poniżej można uzupełnić informacje o **walucie,** w jakiej prowadzony jest rachunek/ kasa. W przypadku wybrania waluty obcej pojawiają się dodatkowe pola związane z przeliczaniem (na potrzeby księgowości) zapisów w walucie na PLN.

**Saldo B.O.** – stan początkowy, z którym rozpoczynamy pracę w danym rejestrze: kasie gotówkowej lub rachunku bankowym. Wpisane tutaj saldo B.O. Przeniesione zostanie, jako stan początkowy pierwszego raportu otwartego w tym rejestrze.

Jeśli rejestr jest **walutowy** obok waluty pojawia się możliwość wybrania typu kursu, według którego powinna być przeliczona kwota w walucie wprowadzona, jako **Bilans Otwarcia**. Jeśli użytkownik nie jest w stanie wskazać konkretnego kursu – może wybrać opcję kurs **Nieokreślony.** W takim przypadku podaje bezpośrednio kwotę w walucie i kwotę w PLN, bez przelicznika.

W przypadku rejestrów walutowych dodatkowo na formularzu rejestru należy wskazać typ kursu odpowiedni dla zapisów rozchodowych (**Typ kursu zakupu**) oraz przychodowych (**Typ kursu sprzedaży**). Będą one wykorzystywane podczas wprowadzania dokumentów bezpośrednio w module *Kasa*/*Bank* (niezwiązane z dokumentami zarejestrowanymi w innych modułach).

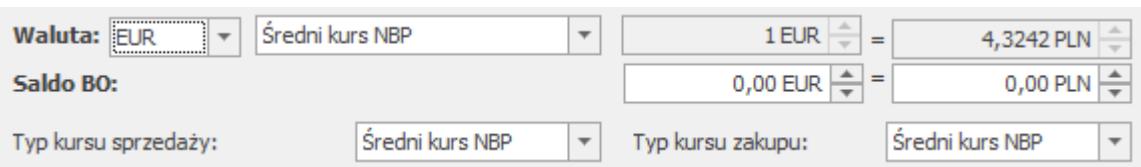

#### Uwaga

Jeśli, rejestr jest prowadzony w PLN – można wprowadzać do niego zapisy w dowolnej walucie. Jeśli rejestr jest prowadzony w walucie obcej to można do niego wprowadzać zapisy/ płatności tylko w takiej samej walucie.

W przypadku rejestrów złotówkowych salda wykazywane są zawsze w PLN, niezależnie od waluty dokumentu. Natomiast w przypadku rejestrów walutowych – salda są wykazywane w walucie, w jakiej

prowadzony jest rejestr.

**RKB** 

Poniżej znajdują się pola, gdzie można wpisać informacje dodatkowe:

**Limit kredytu** – limit kredytu związany z rachunkiem bankowym lub firmową kartą kredytową.

**Kara za przekroczenie** – kara (najczęściej kwota potrącana z rachunku) za przekroczenie limitu kredytu.

**Oprocentowanie rachunku** – stopa oprocentowania rachunku.

**Oprocentowanie kredytu** – stopa oprocentowania kredytu.

**Oprocentowanie karne** – oprocentowanie karne rachunku.

W górnej części okna widoczny jest parametr **Nieaktywny**. Służy on do zaznaczania rejestrów, które nie są już w firmie wykorzystywane (np. stare konta bankowe). Jego zaznaczenie spowoduje, że:

- nie będzie on widoczny na listach wyświetlanych z poziomu innych okien (np. podczas zakładania nowej formy płatności, określania rejestru na liście zapisów kasowych/bankowych itp.),
- nie będzie wyświetlany na liście rejestrów zawężonej tylko do rejestrów aktywnych.

Formularz obsługują standardowe przyciski, opisane szczegółowo w rozdziale Standardy w programie niniejszego podręcznika. Dodatkowo dostępne są m. in. następujące przyciski:

*– lista raportów kasowych/ bankowych związanych z danym rejestrem,*

**ZKB**  *– lista zapisów kasowych/ bankowych rejestru,*

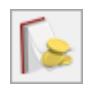

 *– lista płatności rejestru w Preliminarzu płatności.*

## **[Formularz rejestru](https://pomoc.comarch.pl/optima/pl/2023_5/index.php/dokumentacja/formularz-rejestru-kasowegobankowego-zakladka-zakazy/) [kasowego/bankowego: zakładka](https://pomoc.comarch.pl/optima/pl/2023_5/index.php/dokumentacja/formularz-rejestru-kasowegobankowego-zakladka-zakazy/) [Zakazy](https://pomoc.comarch.pl/optima/pl/2023_5/index.php/dokumentacja/formularz-rejestru-kasowegobankowego-zakladka-zakazy/)**

### **Zakazy do rejestrów w module Kasa***/***Bank**

W niektórych firmach do obsługi poszczególnych kas czy rachunków bankowych wyznaczeni są poszczególni operatorzy. Pozostali zaś nie powinni mieć do nich dostepu. Przykładem może być schemat, gdzie kasjerka prowadząca kasę gotówkową nie ma dostępu do informacji o operacjach dokonywanych na rachunku bankowym. Dlatego w module *Kasa*/*Bank* wprowadzono blokady dostępu w sposób analogiczny jak np. dostęp do dzienników cząstkowych czy wybranych kont księgowych w module *Księga Handlowa*.

Blokada dotyczy podglądu oraz wykonywania jakichkolwiek operacji w danym rejestrze (zarówno na zapisach kasowych jak i w Preliminarzu płatności) przez wskazanego operatora.

Z poziomu zakładki **[Zakazy]** można ustawić blokadę dla wybranych operatorów.

Aby zablokować dostęp do rejestru należy wpisać operatora na listę dostępną z poziomu tej zakładki. Lista jest obsługiwana przez standardowe przyciski. Po wciśnięciu przycisku Dodaj należy z dostępnej listy wybrać kod operatora, który będzie miał założoną blokadę.

#### Uwaga

Na liście nie pojawią się:

- operator aktualnie zalogowany do programu,
- operatorzy, którzy bieżący rejestr mają zdefiniowany jako kasę domyślną na swojej karcie.

Jeśli operator ma założoną blokadę na dostęp do wybranego rejestru – zapisy z tego rejestru nie są widoczne na Listach zapisów KB oraz w Preliminarzu płatności, niezależnie od wybranej zakładki. Operator nie ma również możliwości automatycznego rozliczania takich zapisów i zdarzeń (funkcja Rozliczenia).

Przykład Zakładanie rejestrów kasowych/bankowych Firma posiada dwa konta bankowe – w PKO BP S.A. oraz w BPH S.A.. Dla każdego banku warto więc założyć odrębne rejestry – ułatwi to kontrolę przepływu środków na danym koncie.

Zakładamy więc dwa rejestry typu konto bankowe o symbolach: PKO oraz BPH. Zgodnie z założonym wcześniej systemem numeracji dokumentów numery kolejne zapisów zawierać będą odpowiednio skróty PKO i BPH.

W firmie zatrudnionych jest dwóch kasjerów, którzy dokonują rozliczeń gotówkowych. Również dla każdego z nich zakładamy odrębny rejestr, tym razem typu kasa. Symbolem rejestru mogą być np. inicjały kasjerów (będą one obecne również w numeracji zapisów kasowych).

### **Zakazy do rejestrów w module Kasa/Bank Plus**

W przypadku rozbudowanych instalacji istnieje potrzeba nadawania operatorom blokad dostępu do konkretnych czynności w ramach rejestru kasowego/bankowego. Przykładowo, aby

operator mógł dodawać zapisy w rejestrze KASA, natomiast w rejestrze BANK, aby mógł jedynie podglądać zapisy celem ich rozliczenia. **Funkcjonalność rozbudowanych blokad do rejestrów kasowych**/**bankowych jest dostępna wyłącznie w module** *Kasa*/*Bank Plus***.** Funkcjonalność ta obejmuje m.in. możliwość blokowania dostępu tylko do raportów kasowych/bankowych konkretnego rejestru – jednocześnie dostęp do Preliminarza płatności; blokowanie tylko rozliczeń; umożliwienie rozliczania, ale bez wglądu w cały raport kasowy/bankowy; możliwość blokowania dodawania zapisów w konkretnym rejestrze określonemu operatorowi; blokowanie dodawania zapisów powodujących ujemne saldo.

Tabela Zakazy zawiera następujące informacje: kolumnę *Operator* z rozwijalną listą aktywnych operatorów oraz kolumny z zakazami do poszczególnych elementów: rejestru, raportu, zdarzenia oraz zapisu.

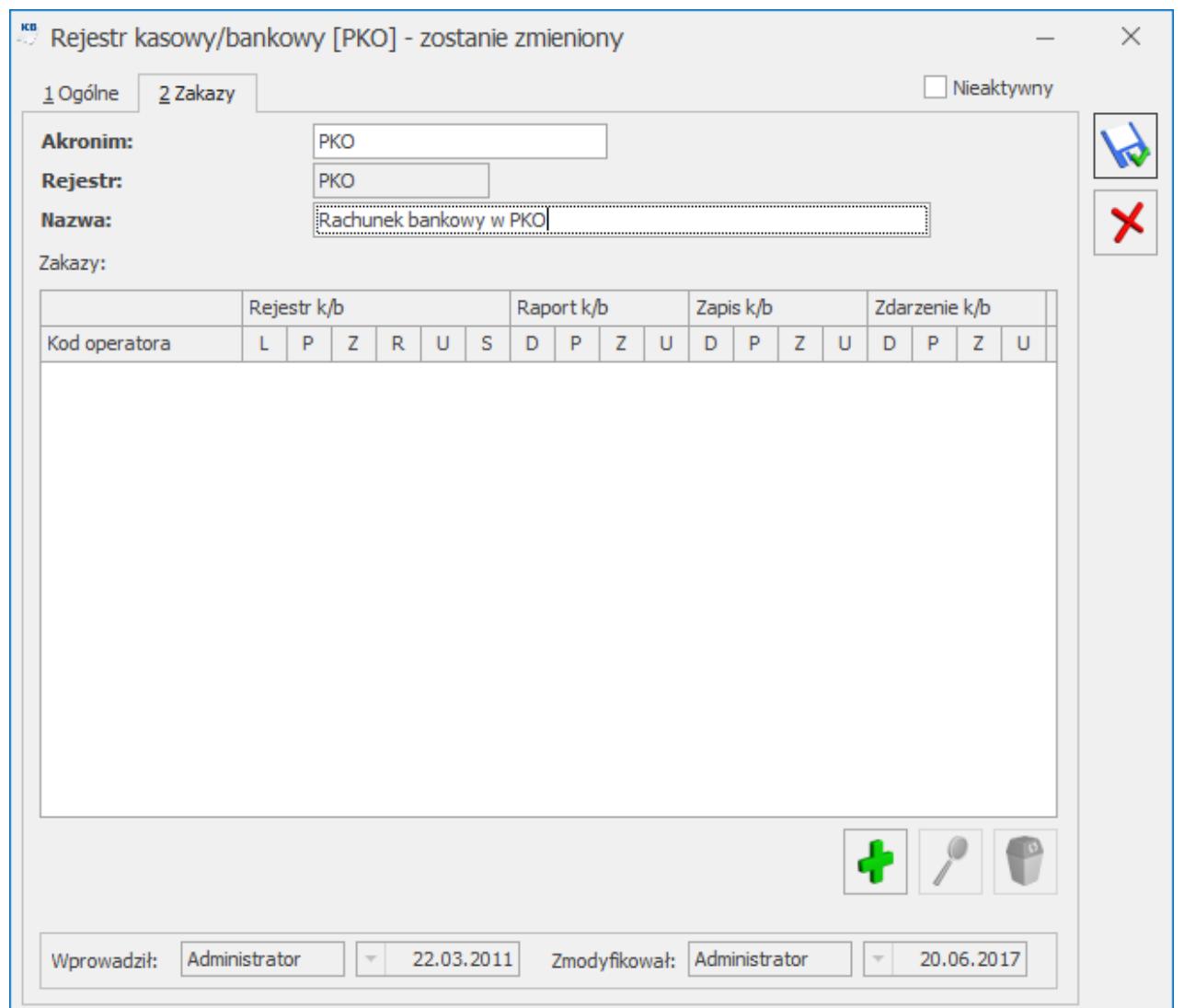

Zakładka zakazy na formularzu rejestru kasowego/bankowego

Istnieje możliwość zaznaczenia wszystkich zakazów **<CTRL>+<A>** oraz odznaczenia wszystkich zakazów **<CTRL>+<O>**.

Zaznaczenie dowolnej blokady operatorowi w module Kasa/Bank Plus powoduje, że ma on całkowity zakaz do rejestru przełączając się na moduł *Kasa*/*Bank*. Zaznaczenie blokady operatorowi w module *Kasa*/*Bank* powoduje, że ma on zaznaczone blokady do wszystkich formularzy i list danego rejestru w module *Kasa*/*Bank Plus*.

## **Działanie blokad**

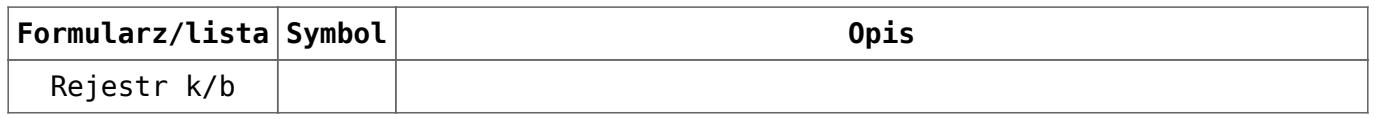

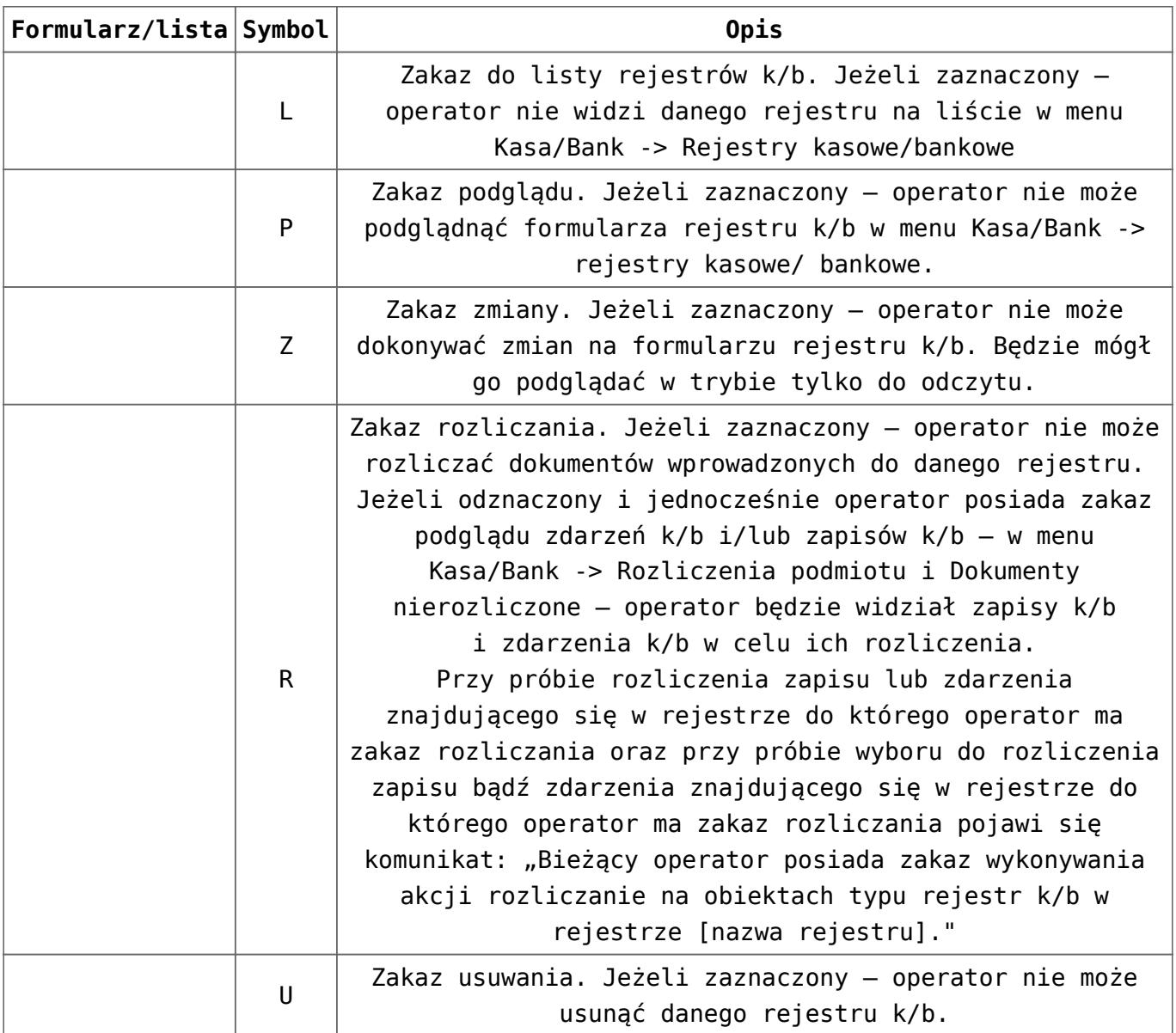

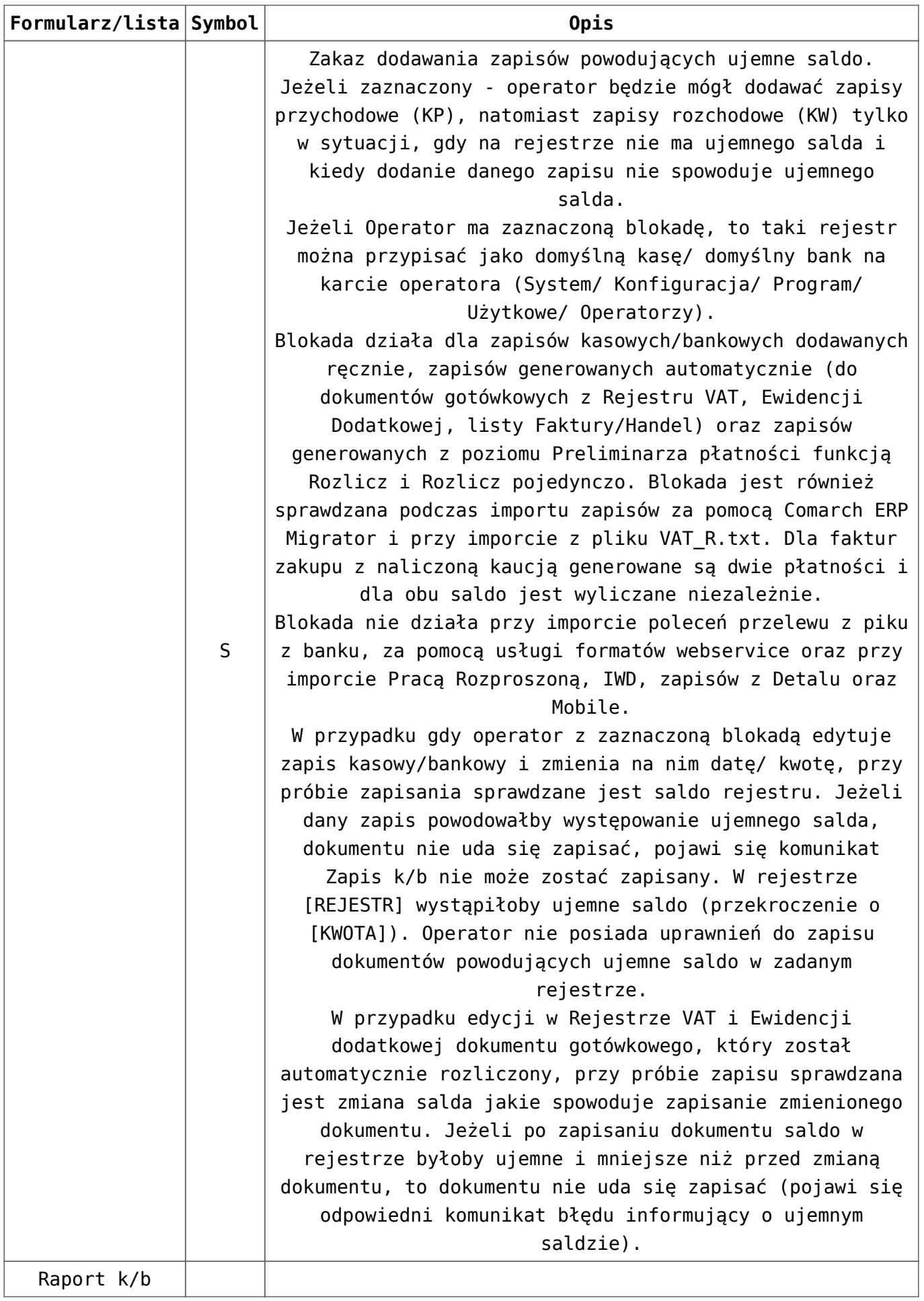

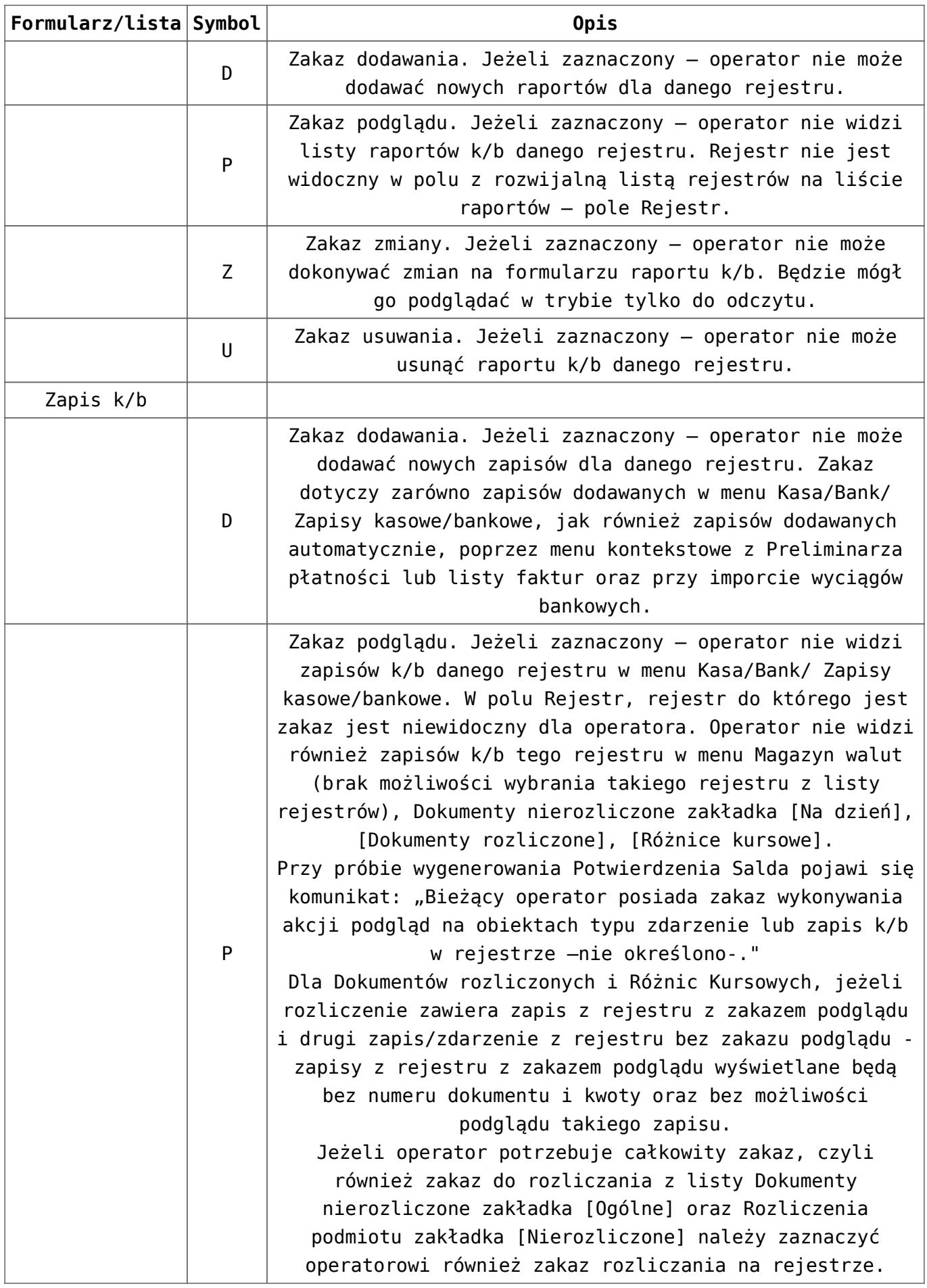

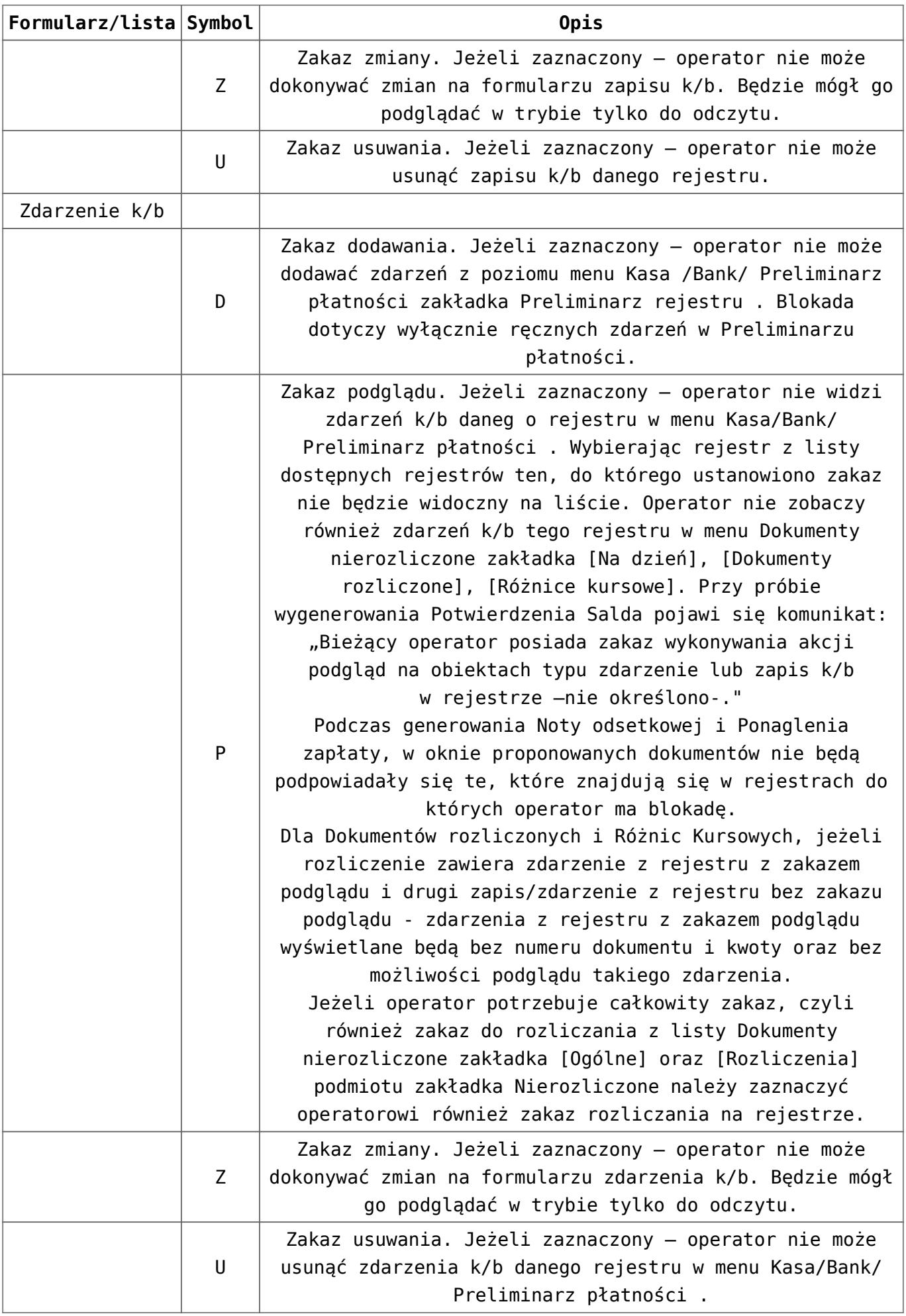

### **Wpływ blokad na rejestrze k/b na pozostałe funkcje w programie**

Operator, który ma jakikolwiek zakaz podglądu, nie może eksportować raportów k/b poprzez Eksport do **Comarch ERP Klasyka.**

Blokada podglądu zapisów/zdarzeń uniemożliwia podgląd zapisu/zdarzenia z poziomu listy dokumentów rozliczających dostępnej z list i formularzy w rejestrze VAT, ewidencji dodatkowej oraz dokumentów w module *Handel*. Przy próbie podglądu dokumentu pojawia się komunikat: "Bieżący operator posiada zakaz wykonywania akcji podgląd na obiektach typu zapis k/b w rejestrze [nazwa rejestru]."

Operator, który ma zakaz podglądu do rejestru, zapisu k/b lub zdarzenia k/b nie widzi zapisów i zdarzeń z danego rejestru na zakładce **[Kalendarz]**.

Natomiast operator, który ma jakikolwiek wpis w blokadach do danego rejestru ma zablokowany dostęp do informacji bieżących z *Kasy/Banku* dotyczących danego rejestru.

Wydruki w module *Kasa*/*Bank Plus* uwzględniają zakazy podglądu zapisów i/lub zdarzeń kasowych/bankowych.

### **Przykłady wykorzystania blokad**

Przykład Użytkownik A ma widzieć nierozliczone faktury i móc je rozliczać z zapłatami, ale ma nie mieć wglądu w cały wyciąg bankowy rejestru PKO.

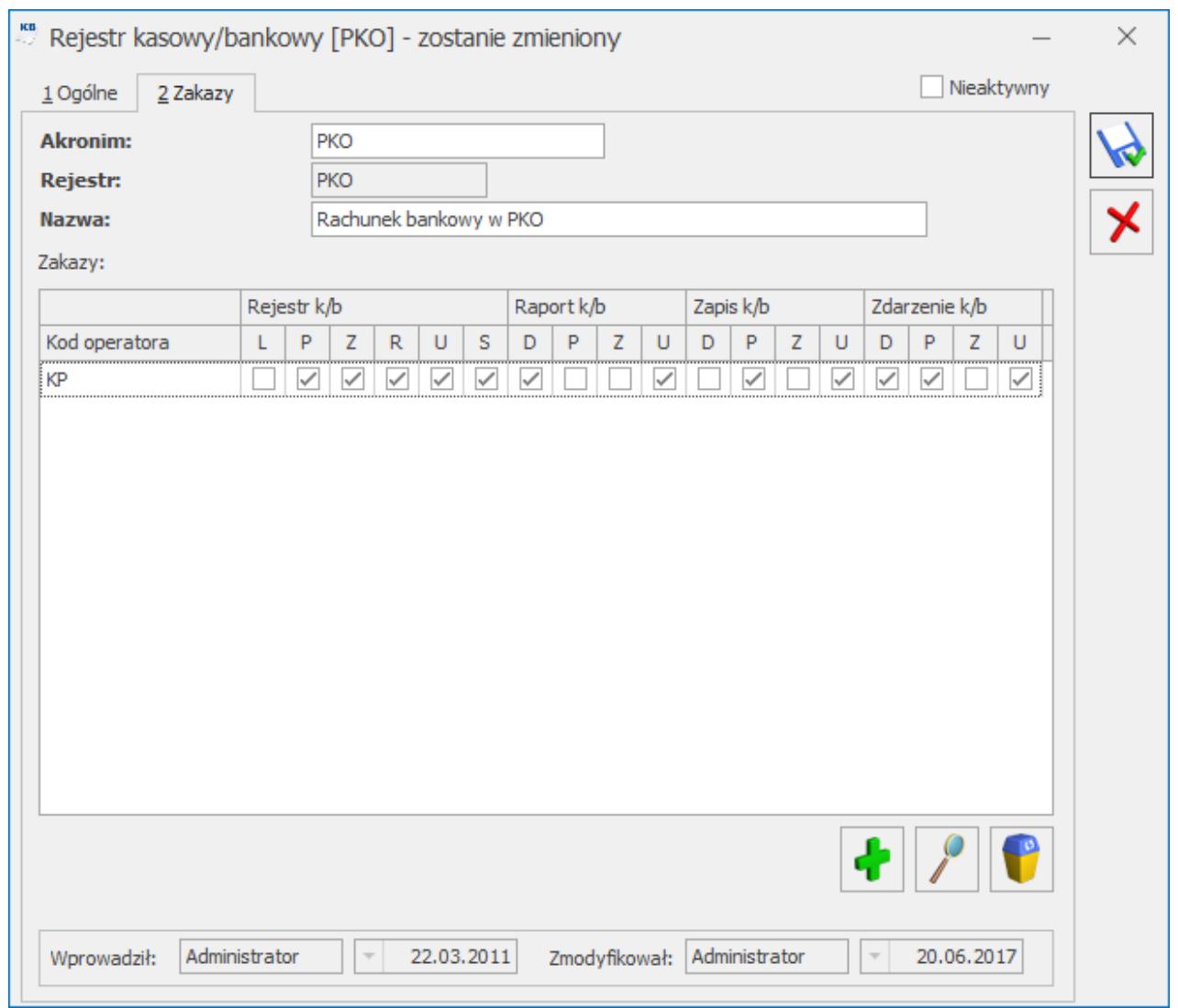

Formularz rejestru z zaznaczonymi odpowiednimi zakazami

Dla operatora a można skonfigurować następujące zakazy:

Zakaz zmiany i usuwania do rejestru PKO – operator widzi rejestr np. może sprawdzić numer rachunku bankowego, ale nie może nic zmieniać na formularzu tego rejestru oraz nie może tego rejestru usunąć.

Brak zakazu do Rozliczeń – operator widzi zapisy w menu Rozliczenia podmiotu i Dokumenty nierozliczone – zakładka **[Ogólne]**. Nie mając blokady do rozliczeń zdarzeń może rozliczać zapisy i zdarzenia z tych list.

Pełny zakaz do raportów tego rejestru – zakaz dodawania, podglądu, zmiany i usuwania raportów. Operator nie może dodawać raportów, nie widzi raportów rejestru PKO a więc nie ma dostępu do obrotów i salda tego rachunku oraz nie może ich zmieniać ani usuwać.

Pełny zakaz do zapisów k/b rejestru PKO – zakaz dodawania, podglądu, zmiany i usuwania. Operator nie może dodawać zapisów, nie widzi zapisów tego rejestru w menu Zapisy kasowe/bankowe, Dokumenty rozliczone, Różnice kursowe, Magazyn walut, Dokumenty nierozliczone zakładka **[Na dzień]**, nie może ich modyfikować ani usuwać.

Brak zakazów do zdarzeń k/b – operator widzi zdarzenia w Preliminarzu i na innych listach. Może rozliczać z menu Rozliczenia podmiotu, Dokumenty nierozliczone oraz z Preliminarza z menu kontekstowego. Nie może rozliczać z formularza zdarzenia, ponieważ ma blokadę do listy zapisów k/b danego raportu.

#### Przykład

Użytkownik a ma móc dodawać, podglądać, usuwać oraz modyfikować zapisy, ma mieć dostęp do zdarzeń w Preliminarzu płatności rejestru PKO. Ma mieć pełny dostęp do rejestr PKO, dlatego też nie dodajemy dla niego żadnego zakazu. Użytkownik KP może tylko podglądać zapisy w rejestrze KASA, bez możliwości dodawania, zmiany i usuwania.

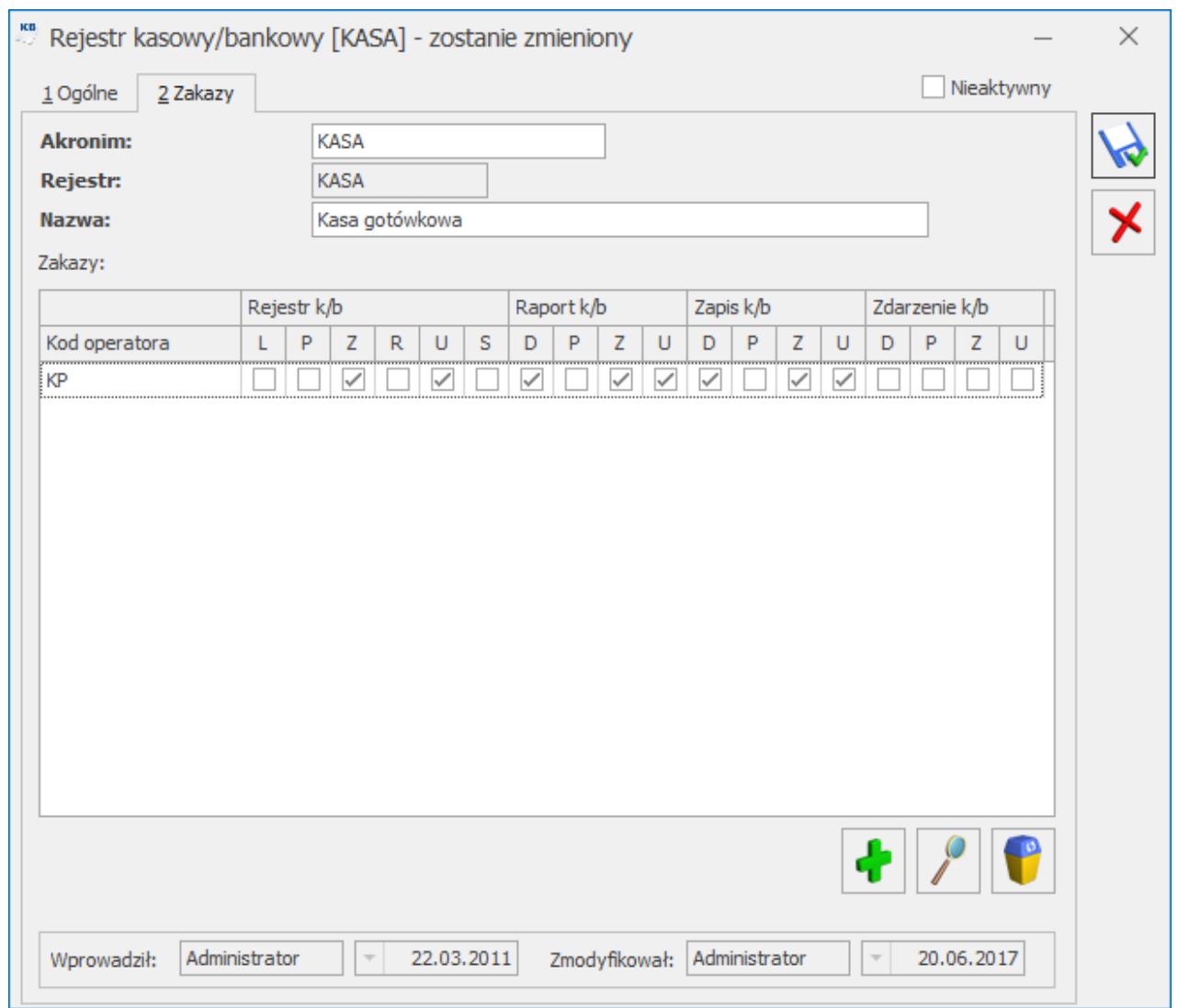

Formularz rejestru z zaznaczonymi odpowiednimi zakazami

Dla operatora a można skonfigurować następujące zakazy:

Dla formularza rejestru KASA – zakaz zmiany i usuwania.

Dla formularza raportu k*/*b rejestru KASA zakaz dodawania, zmiany i usuwania.

Dla formularza zapisu k*/*b rejestru KASA zakaz dodawania, zmiany i usuwania.

#### Przykład

Użytkownik KP ma mieć zakaz do rejestru KASA: nie może podglądać zapisów ani zdarzeń, nie może rozliczać. Może natomiast wystawiać faktury płatne gotówką generujące zapis kasowy w rejestrze KASA i automatyczne rozliczenie tego zapisu z fakturą.

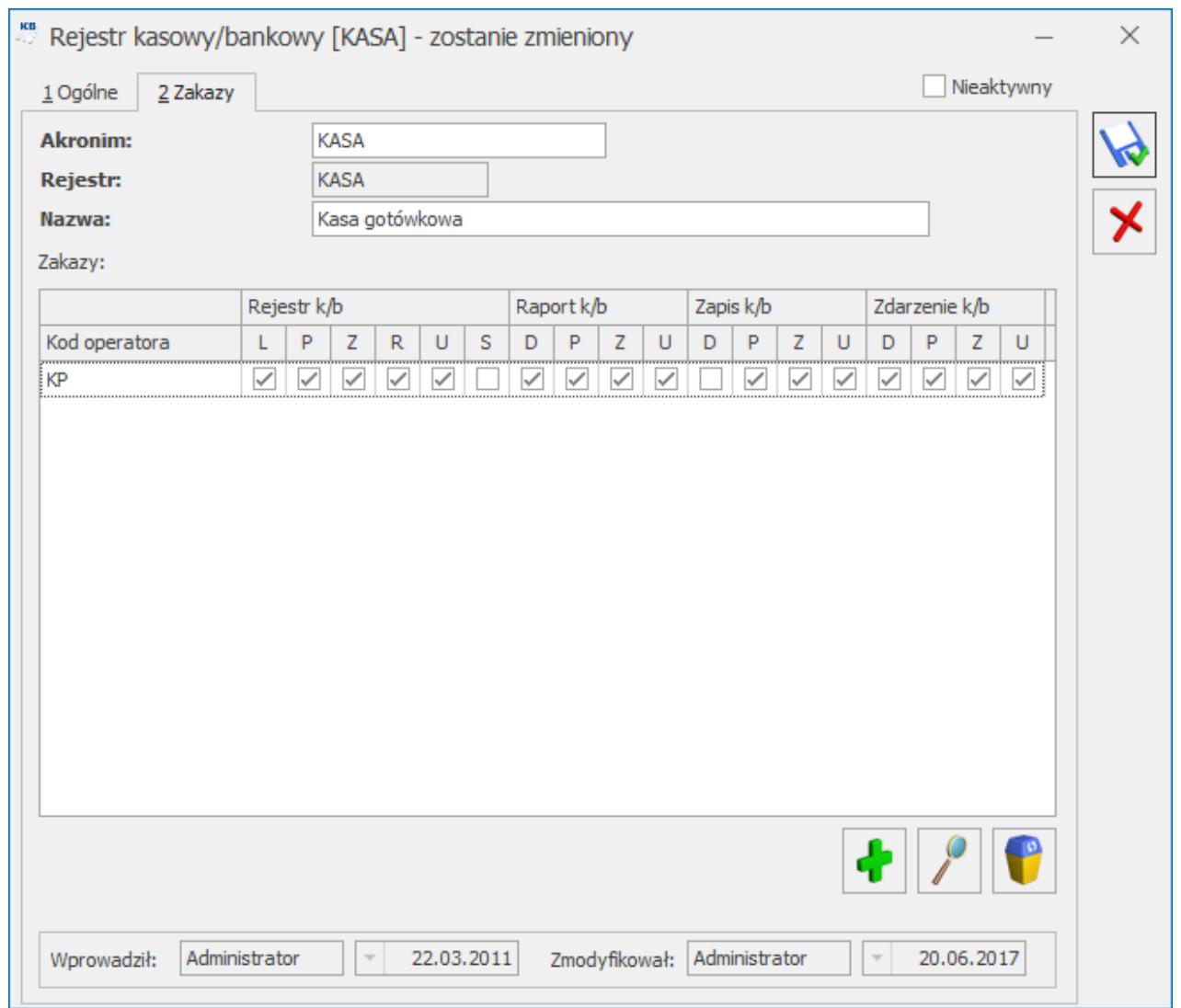

Formularz rejestru z zaznaczonymi odpowiednimi zakazami

Dla operatora a można skonfigurować następujące zakazy:

Dla formularza rejestru KASA – zakaz do listy, podglądu, zmiany, rozliczania i usuwania.

Dla formularza raportu k/b rejestru KASA – pełny zakaz, czyli: zakaz dodawania, podglądu, zmiany i usuwania.

Dla formularza zapisu k/b rejestru KASA – zakaz podglądu, zmiany i usuwania.

Dla formularza zdarzenia k/b rejestru KASA – pełny zakaz, czyli: zakaz dodawania, podglądu, zmiany i usuwania.

## **[Zakładanie nowego rejestru](https://pomoc.comarch.pl/optima/pl/2023_5/index.php/dokumentacja/zakladanie-nowego-rejestru-kasowego-bankowego/) [kasowego/ bankowego](https://pomoc.comarch.pl/optima/pl/2023_5/index.php/dokumentacja/zakladanie-nowego-rejestru-kasowego-bankowego/)**

https://www.youtube.com/watch?v=sSOU2xmWKhE

Przy zakładaniu nowego rejestru kasowego lub bankowego program w chwili zatwierdzania pyta zawsze czy założyć aktualny raport kasowy/ bankowy, w którym możliwe będzie wprowadzanie zapisów kasowych/ bankowych:

**Otworzyć nowy raport…** – jeśli użytkownik zaznaczy opcje to program automatycznie otworzy aktualny raport kasowy/bankowy dla tworzonego rejestru. Raport będzie otwarty (można wprowadzać zapisy) i będzie obejmował okres od wskazanej daty, zgodnie z ustawionym dla rejestru okresem raportów.

Przy zakładaniu kolejnego rejestru bankowego (**rachunku bankowego**) prowadzonego w **PLN** program w chwili jego zatwierdzania pyta dodatkowo o to, czy założyć nową formę płatności, skojarzoną z tym rejestrem:

**Dodać nową formę płatności (przelew) dla rachunku** – jeśli użytkownik zaznaczy opcję to w *Konfiguracji firmy/ Kasa i Bank/ Formy płatności* dopisana zostanie nowa forma skojarzona z założonym właśnie rejestrem. Forma płatności będzie typu *przelew*. Program zaproponuje założenie nowej formy płatności skojarzonej w rejestrze tylko w przypadku, gdy:

- rejestr jest typu *Konto bankowe,*
- rachunek bankowy jest prowadzony w PLN (rachunki walutowe w systemie są obsługiwane nieco inaczej),
- jest to kolejny rachunek bankowy w PLN (pierwszy jest automatycznie kojarzony z predefiniowaną formą płatności

Uwaga

W przypadku zakładania pierwszego rejestru dla rachunku bankowego w PLN program automatycznie kojarzy go z domyślną formą płatności przelew w *Konfiguracji firmy*. Jeśli użytkownik nie zaznaczy żadnej opcji to utworzony zostanie rejestr bez skojarzonej formy płatności oraz bez aktualnego raportu.

Okno dialogowe obsługiwane jest przez przyciski:

 – *zatwierdzenie rejestru*. Nowy raport/ forma płatności są tworzone zgodnie z zaznaczeniem przez użytkownika.

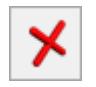

– *powrót na formularz rejestru*.